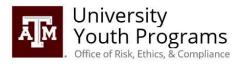

# **TAMU Youth Programs Zoom Recommended Settings**

The recommendation list below is not exhaustive of the possible configurations for your Zoom settings, however it specifies the settings that should be included or avoided for interactions with youth. Based on your program's needs, there may be exceptions to the recommendations below, so please contact University Youth Programs to review the individual needs of your program.

### **Getting Started**

Before beginning the online presentation of your program, programs should familiarize themselves with the settings on Zoom. To do this, go to <u>tamu.zoom.us</u> and select "Settings". From there, the three tabs at the top show the different pages of settings, which are Meeting, Recording, and Telephone.

### **Meeting Settings**

### Schedule Meeting

| SETTING                                            | MODE                                 | NOTES                                                                                                    |
|----------------------------------------------------|--------------------------------------|----------------------------------------------------------------------------------------------------|
| Participants video                                 | Depends on the program delivery type |                                                                                                    |
| Audio type                                         | (Telephone and<br>Computer Audio)    | Some participants may not have access to a camera, so giving participants telephone audio option will allow for a more inclusive environment. |
| Join before host                                   | OFF                                  |                                                                                                    |
| Personal meeting id                                | Depends on the program delivery type | If you have multiple sessions, this is a convenient way to meet on multiple occasions.                                                        |
| Only authenticated users can join                  | On                                   | Sign in to Zoom                                                                                                    |
| Require a password                                 | On                                   |                                                                                                    |
| Embed password in meeting link for one-click join  | Off                                  |                                                                                                    |
| Require password for participants joining by phone | On                                   |                                                                                                    |
| Mute participants upon entry                       | On                                   |                                                                                                    |

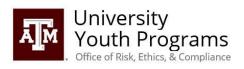

# In Meeting (Basic)

| SETTING                                                 | MODE                                                                            | NOTES                                                                                                    |
|---------------------------------------------------------|---------------------------------------------------------------------------------|----------------------------------------------------------------------------------------------------|
| Chat                                                    | Depends on the program delivery type                                            |                                                                                                    |
|                                                         | If on, make sure "Prevent Participants from saving chat" is selected and saved. | Ensure that staff is monitoring chat rooms, if enabled, to ensure inappropriate content is not shared in chat.                                        |
| Private chat                                            | Off                                                                             | This is to prevent one on one interactions between staff and participants and to prevent participants from having private chats that are unmonitored. |
| Auto saving chats                                       | Off                                                                             |                                                                                                    |
| Play sound when participants join or leave              | On                                                                              |                                                                                                    |
| File transfer                                           | Off                                                                             |                                                                                                    |
| Co-host                                                 | On                                                                              | There should be no less than two staff members present during all sessions with youth.                                                                |
| Screen sharing                                          | Select "Host Only"                                                              | This to prevent participants from taking control of the Zoom call and sharing unnecessarily.                                                          |
| Remote control                                          | Off                                                                             | · ·                                                                                                    |
| Nonverbal feedback Allow removed participants to rejoin | On<br>Off                                                                       |                                                                                                    |
| Allow participants to rename themselves                 | Off                                                                             | This is to prevent participants from disrupting the program by changing their name to something potentially inappropriate.                            |
| Hide participants profile pictures in a meeting         | Depends on the program delivery type                                            | Participants may be logging in from a parent or legal guardian's account, so that individual's profile would be shared.                               |

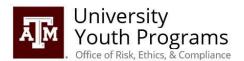

### In Meetings (Advanced)

| SETTING                                            | MODE                                    | NOTES                                                                                                    |
|----------------------------------------------------|-----------------------------------------|----------------------------------------------------------------------------------------------------|
| Breakout rooms                                     | Depends on the Program delivery type    | Make sure host assigns participants to breakout rooms and have staff monitoring breakout rooms.                                                                                                    |
| Remote support                                     | Off                                     |                                                                                                    |
| Closed captioning                                  | Depending on the need for accessibility | Zoom uses Otter AI for transactions.                                                                                                    |
| (If CC is on) save captions                        | Depending on the need for accessibility |                                                                                                    |
| Language interpretation                            | Depending on the need for accessibility |                                                                                                    |
| Far end camera control                             | Off                                     |                                                                                                    |
| Virtual background                                 | Depends on the program                  | Programs can choose to turn off virtual backgrounds of the attendees. This can also be changed throughout the Zoom, so if the program decides the virtual backgrounds are a distraction, they can change the setting. |
| Identify guest participants in the meeting/webinar | On                                      |                                                                                                    |
| Only show default email when sending email invites | Off                                     |                                                                                                    |
| Waiting room                                       | On – Select "All Participants"          |                                                                                                    |
| Allow live streaming meetings                      | Off                                     |                                                                                                    |

# **Recording Settings / Telephone Settings**

If you choose to record your virtual program, even if for internal purposes, programs should have participants sign a talent release and inform participants legal guardian that the zoom call is being recorded. If you choose to record your session as the host, please be sure to **review the recording before sharing publicly**. Be sure to edit and/or remove any content that may be a negative reflection on your participants, your program, and Texas A&M University.

| SETTING         | MODE | NOTES                           |
|-----------------|------|---------------------------------|
| Local recording | Off  | You should not allow            |
|                 |      | participants to record the      |
|                 |      | program. The host will still be |
|                 |      | allowed to record and save to   |

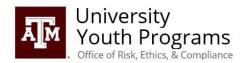

|                                                                                   |                                                                                                    | the cloud, however you cannot differentiate between the hosts and participants when recording locally.     |
|-----------------------------------------------------------------------------------|----------------------------------------------------------------------------------------------------|----------------------------------------------------------------------------------------------------|
| Cloud recording                                                                   | Depends on the program                                                                                                    | If you choose to record the program, you will want to have this selected.                                  |
| (If cloud recording on) select<br>what settings for who/what is<br>to be recorded | Depends on the program                                                                                                    | If you choose to record the gallery view, make sure participants are aware they are being recorded.        |
| Recording disclaimer                                                              | Depends on the program (Discouraged, however the participants should be told previously that the program is going to be recorded). | This is discouraged because if the participant selects "No", they will not be allowed to join the meeting. |
| Require password to access shared cloud recordings                                | On                                                                                                    |                                                                                                    |
| Mask phone number in the participant list                                         | On                                                                                                    |                                                                                                    |

### Other Settings (Waiting Room/In Meeting)

#### SETTING In the waiting room, the host can If you want to change the names or remove last names (aka rename participants manually. change Robert Green to Bobby G.). Once all attendees are present, lock This is to prevent participants adding any additional attendees or accessing TAMU directory from meeting. the room. During the meeting, if you have the Just in case an attendee is being unruly or needs to step out, waiting room enabled, you can you can put them in the waiting room as a sort of "time manually move an attendee to the out". waiting room and then manually bring them back into the meeting.